# **Linux-Troubleshooting-Scenarios**

It is always crucial to understand the issue. There should be the right approach or a step-by-step process to be followed to troubleshoot the issues. Doesn't matter you are a Software Developer or DevOps Engineer or an Architect, Unix./Linux is used widely and you should be aware with the issues and correct approach to resolve it.

Let's discuss on the few of them :

#### **Issue 1 : Server is not reachable or unable to connect**

#### **Approach / Solution :**

. Ping the server by Hostname and IP Address – Hostname/IP Address is pingable – Issue might be on the client side as server is reachable – Hostname is not pingable but IP Address is pingable - Could be the DNS issue │ │ │ ├── check /etc/hosts - check /etc/resoly.conf │ │ │ ├── check /etc/nsswitch.conf │ │ │ ├── (Optional) DNS can also be defined in the /etc/sysconfig/network-scripts/ifcfg-<interface> **— Hostname/IP Address both are not pingable** │ │ ├── Check the other server on its same network to see if there is Network side access issue or other overall something bad ← False: Issue is not overall network side but its with that host/server ← True: Might be overall network side issue ← Logged into server by Virtual Console, if the server is PoweredON. Check the uptime ← Check if the server has the IP, and has UP status of Network interface │ │ │ ├── (Optional) Also check IP related information from /etc/sysconfig/network-scripts/ifcfg-<interface> - Ping the gateway, also check routes - Check Selinux, Firewall rules – Check physical cable conn

## **Issue 2 : Unable to connect to website or an application**

## **Approach / Solution :**

. – Ping the server by Hostname and IP Address │ ├── False: Above Troublshooting Diagram "Server is not reachable or cannot connect" │ ├── True: Check the service availabilty by using telnet command with port **— True: Service is running** ← False: Service is not reachable or running — Check the service status using systemctl or other command – Check the firewall/selinux **— Check the service logs** – Check the service configuration └── ...

#### **Issue 3 : Unable to ssh as root or any other user.**

#### **Approach / Solution :**

. — Ping the server by Hostname and IP Address │ ├── False: Above Troublshooting Diagram "Server is not reachable or cannot connect" – True: Check the service availabilty by using telnet command with port **— True: Service is running — Issue migh be on client side** 

│ │ ├── User might be disabled, nologin shell, disabled root login and other

configuration

- ← False: Service is not reachable or running
	- Check the service status using systemctl or other command
	- ← Check the firewall/selinux
	- Check the service logs
	- Check the service configuration

└── ...

#### **Issue 4 : Disk Space is full issue or add/extend disk space**

## **Approach / Solution :**

. - System Performance degradation detection **← Application getting slow/unresponsive** ◯ Commands are not running (For Example: as / disk space is full) – Cannot do logging and other etc ├── Analyse the issue │ ├── df command to find the problematic filesystem space issue — Action ├── After finding the specific filesystem, use du command in that filesystem to get which files/directories are large ← Compress/remove big files — Move the items to another partition/server │ ├── Check the health status of the disks using badblocks command (For Example: #badblocks -v /dev/sda) ├── Check which process is IO Bound (using iostat) │ ├── Create a link to file/dir - New disk addition │ ├── Simple partition │ │ ├── Add disk to VM – Check the new disk with df/lsblk command ← fdisk to create partition. Better to have LVM partition – Create filesytem and mount it │ │ ├── fstab entry for persistent – LVM Partition │ │ ├── Add disk to VM ◯ Check the new disk with df/lsblk command – fdisk to create LVM partition │ │ ├── PV, VG, LV – Create filesytem and mount it │ │ ├── fstab entry for persistent – Extend LVM partition — Add disk, and create LVM partition – Add LVM partition (PV) in existing VG – Extend LV and resize filesystem └── ...

# **Issue 5 : Filesystem corrupted**

**Approach / Solution :**

. ├── One of the error that cause the system unable to BOOT UP - Check /var/log/messages, dmesg and other log files — If we have a badsector logs, we have to run fsck  $-$  True: ├── reboot the system into resuce mode as booting it from CDROM by applying ISO ├── proceed with option 1, which mount the original root filesystem under /mnt/sysimage │ │ ├── edit fstab entries or create a new file with the help of blkid and reboot └── ...

#### **Issue 6 : fstab file missing or bad entry**

#### **Approach / Solution :**

. - One of the error that cause the system unable to BOOT UP — Check /var/log/messages, dmesg and other log files — If we have a badsector logs, we have to run fsck  $\longleftarrow$  True: │ │ ├── reboot the system into resuce mode as booting it from CDROM by applying ISO │ │ ├── proceed with option 1, which mount the original root filesystem under /mnt/sysimage │ │ ├── edit fstab entries or create a new file with the help of blkid and reboot └── ...

#### **Issue 7 : Can't cd to the directory even if user has sudo privileges**

#### **Approach / Solution :**

.

 $-$  Reasons and Resolution

- **← Directory does not exist**
- ← Pathname conflict: relative vs absolute path
- │ ├── Parent directory permission/ownership
- Doesn't have executable permission on target directory

│ ├── Hidden directory └── ...

## **Issue 8 : Can't Create Links**

#### **Approach / Solution :**

. - Reasons and Resolution – Target directory/File does not exist **—–** Pathname conflict: relative vs absolute path - (should be complete path) ← Parent directory permission/ownership — Target file permission/ownership - (as there should be read permission) - Hidden directory/file └── ...

#### **Issue 9 : Running Out of Memory**

#### **Approach / Solution :**

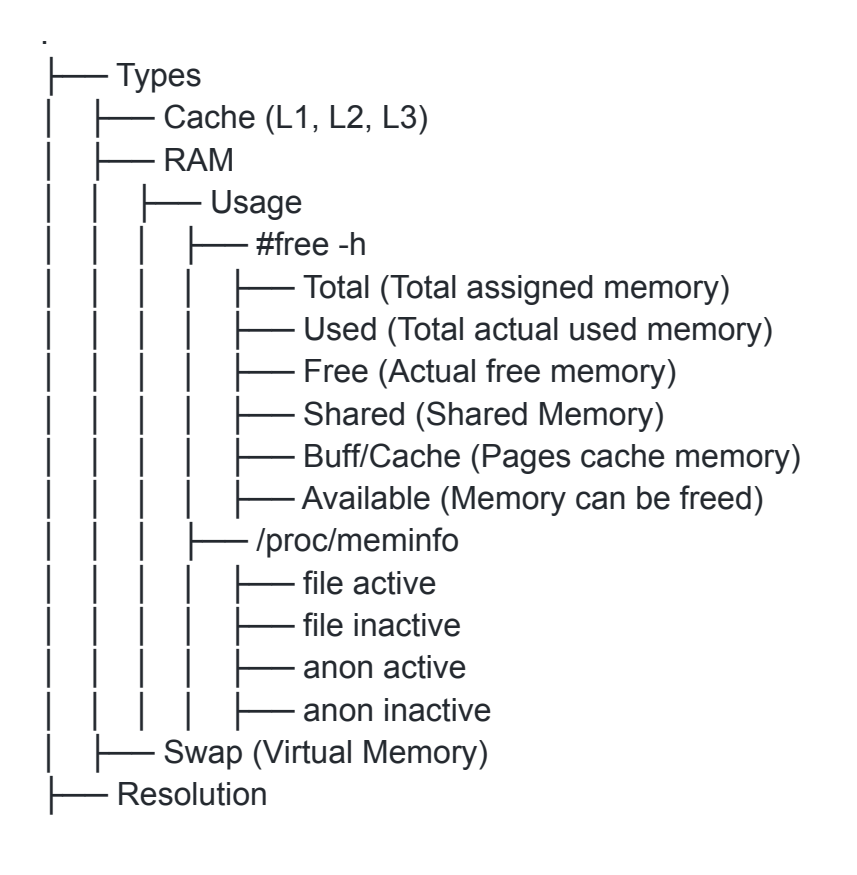

├── Identify the processes that are using high memory using top, htop, ps etc.

- Check the OOM in logs and also check if there is a memory commitment in sysctl.conf

- Kill or restart the process/service
- prioritize the process using nice
- Add/Extend the swap space
- Add more physical more RAM
- └── ...

# **Issue 10 : Add/ Extend the Swap Space**

# **Approach / Solution :**

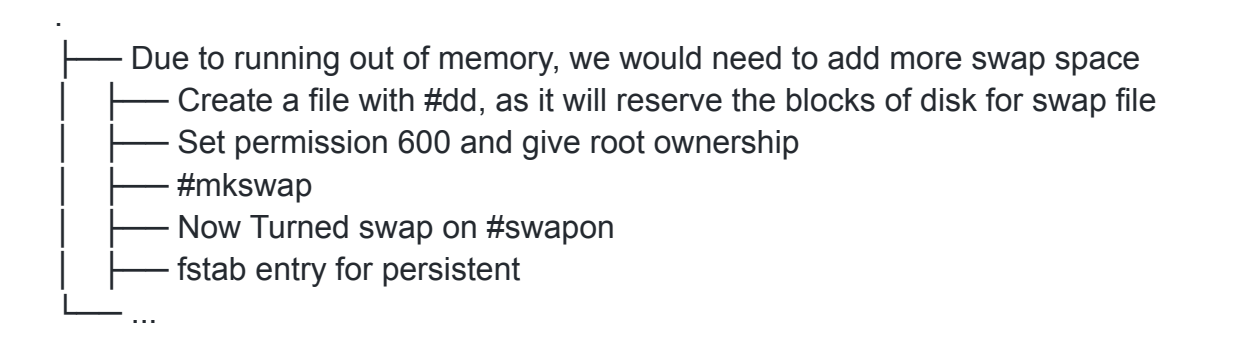

## **Issue 11 : Unable to Run Certain Commands**

## **Approach / Solution :**

- Troubleshooting and Resolution

│ ├── command

.

│ │ ├── Could be the system related command which non root user does not have the access

│ │ ├── Could be the user defined script/command

– Troubleshooting

- permission/ownership of the command/script
	- $-$  sudo permission
	- absolute/relative path of command/script
	- not defined in user \$PATH variable
	- command is not installed

│ │ ├── command library is missing or deleted └── ...

## **Issue 12 : System Unexpectedly reboot and process restart ?**

#### **Approach / Solution :**

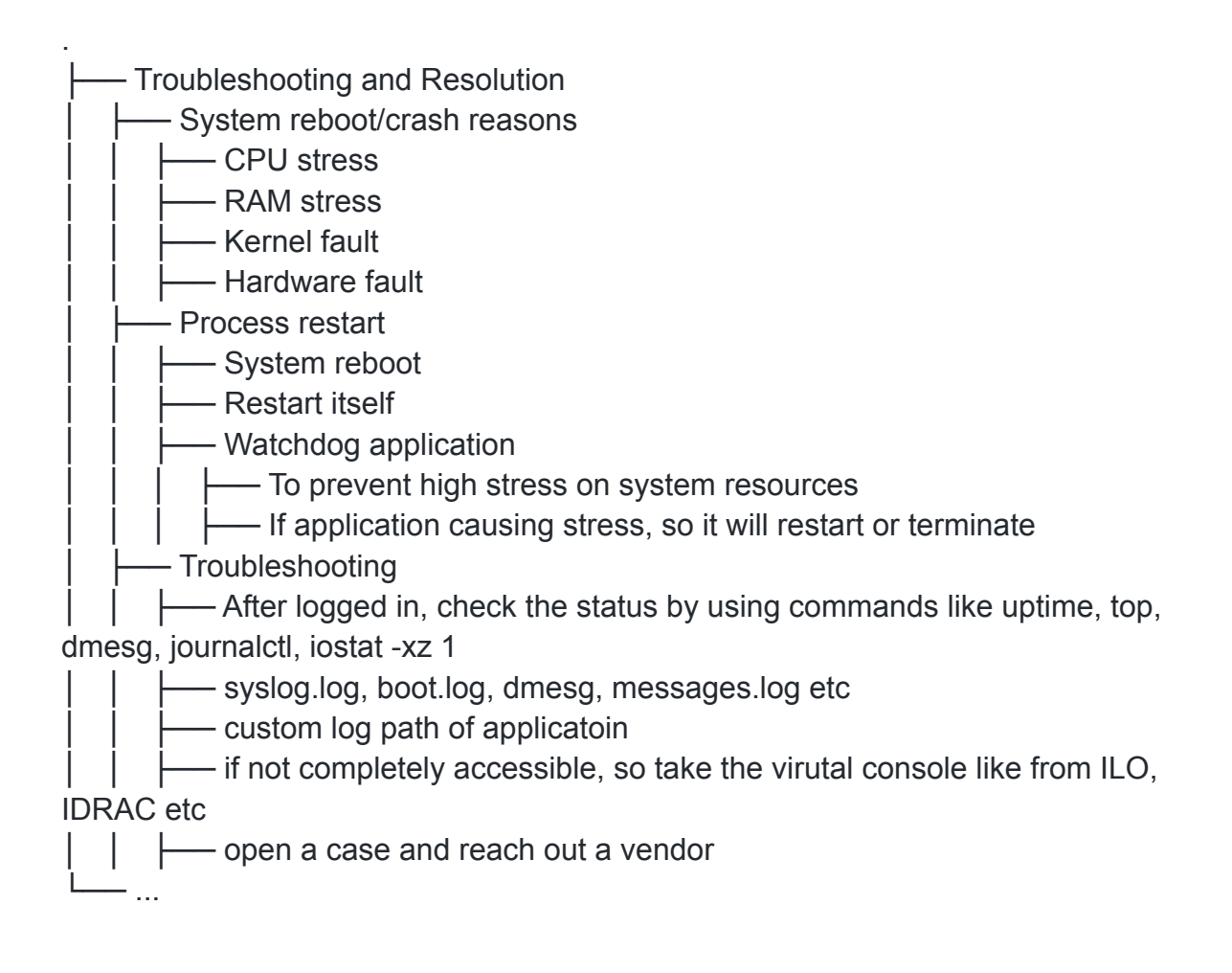

## **Issue 13 : Unable to get IP Address**

#### **Approach / Solution :**

.

- IP Assignment Methods │ ├── DHCP │ │ ├── Fixed Allocation

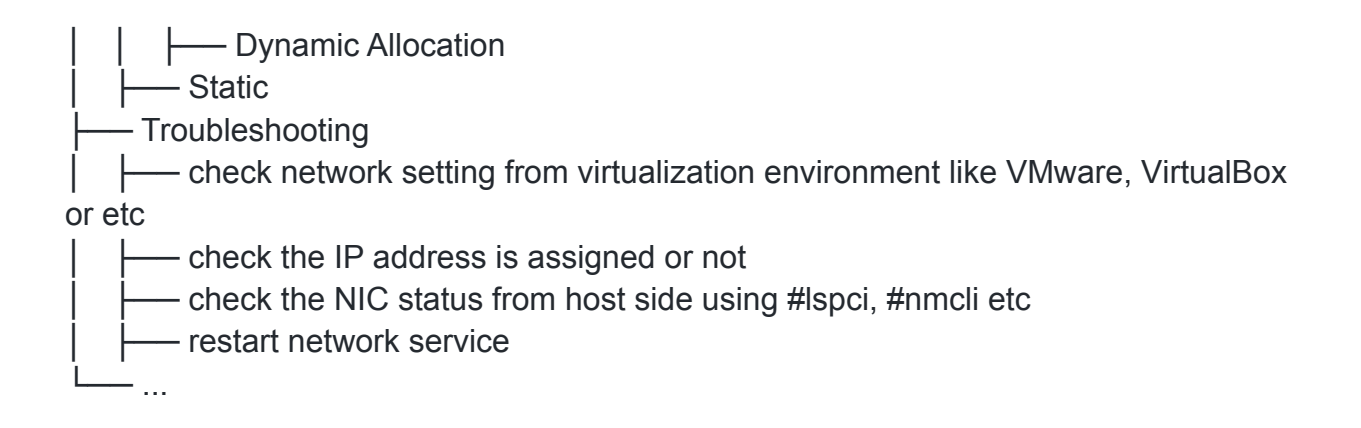

#### **Issue 14 : Backup and Restore File Permissions in Linux**

#### **Approach / Solutions :**

├── Troubleshooting

│ ├── The best option is to create the ACL file of Dir/Files before changing the permissions in bulk

│ │ ├── Create the acl file before changing the permission (or backup the file permission): ~\$ getfacl -R <dir> > permissions.acl

│ │ ├── Restore File Permissions: ~\$ setfacl --restore=permissions.acl

— Restore from the VM Snapshot (But not always a good option for production)

← Rebuild the VM (this option is safe for future)

└── ...

.

# **Useful Tip Related Disk Partition :**

.  $-$  Tips

│ ├── After adding/attaching a new disk to a VM, we can get its status from lsblk command by doing ~\$echo 1 > /sys/block/sda/device/rescan

│ ├── If we increase disk size of existing disk than the additional space get appended to the existing disk without affecting the already existed FileSystem and Partition

│ ├── We can also recreate the filesystem on block device as it will automatically format the old one

│ ├── If we have a disk(with created partition/FS) we can share the .vmdk to other VM. So after mounting we would have a same data as it was on previous one. └── ...